#### **Pointer Offset**

*2014-04-08 05:44 PM - Thomas McAdam*

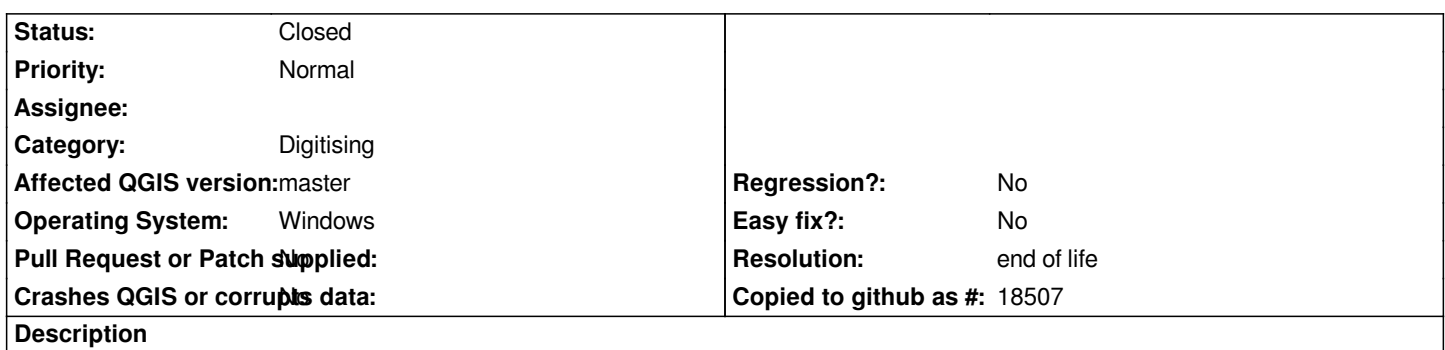

*When digitising (creating new features) there is a small offset between the pointer (black cross with white circle) and the colored (thicker) cross that follows it around. This occurs even when it is stationary. I can't capture this problem with a screen grab.*

## **History**

# **#1 - 2014-06-09 06:36 PM - Danny Barnes**

*I'm having the same issue. Here is a photo of the screen showing the offset. It changes and occasionally corrects its self if you click on and off the map window or change layers, etc.*

### **#2 - 2014-06-09 06:39 PM - Danny Barnes**

*- File QGIS\_EditBug\_.jpg added*

### **#3 - 2017-05-01 01:08 AM - Giovanni Manghi**

*- Easy fix? set to No*

*- Regression? set to No*

### **#4 - 2019-03-09 04:04 PM - Giovanni Manghi**

*- Resolution set to end of life*

*- Status changed from Open to Closed*

## **End of life notice: QGIS 2.18 LTR**

**Source:** *http://blog.qgis.org/2019/03/09/end-of-life-notice-qgis-2-18-ltr/*

**Files**

*[QGIS\\_EditBug\\_.jpg](http://blog.qgis.org/2019/03/09/end-of-life-notice-qgis-2-18-ltr/) 1.03 MB 2014-06-09 Danny Barnes*